# The Rollover Process

Sandi Brown

Harmony SING AL

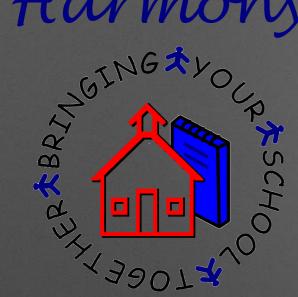

# Step 1:

# Preparing for the New School Year in Spring

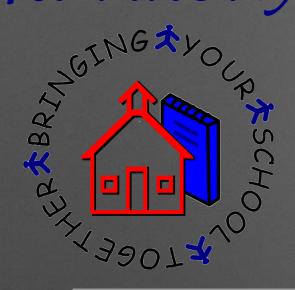

# Moving Students for Scheduling

Students can be moved to the next building for scheduling purposes in Spring

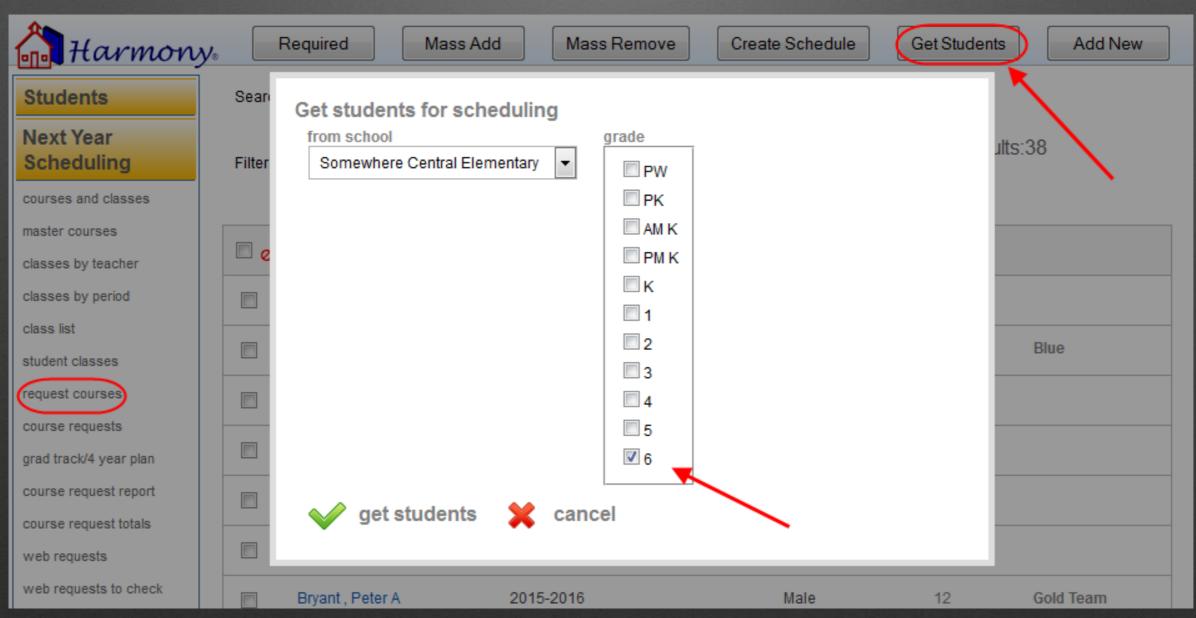

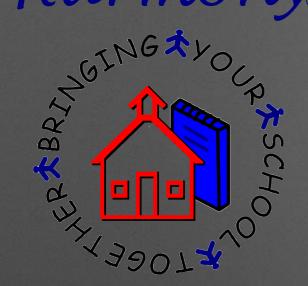

## Enrolling Students for Next Year

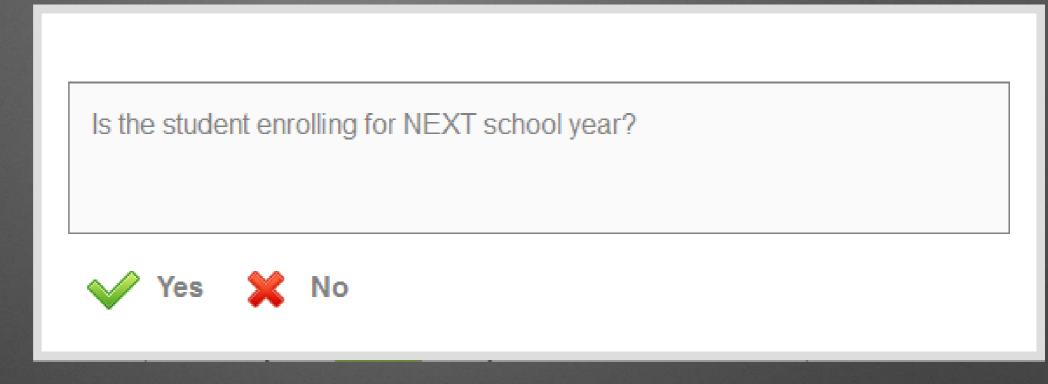

Students can be enrolled in Spring for the next school year. This can be done via directly entering the student or web enrollments.

When enrolling, you will be prompted as to what year the student will be attending.

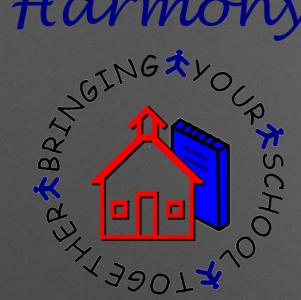

Assigning Next Year Teacher

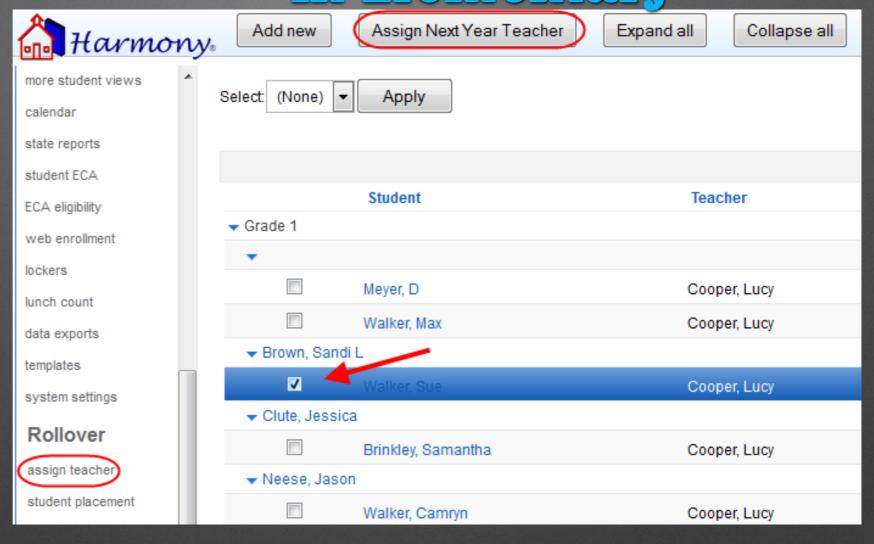

 Checkmark the students in Office Use... Assign Teacher and use the "Assign Next Year Teacher" button to pick a particular homeroom teacher

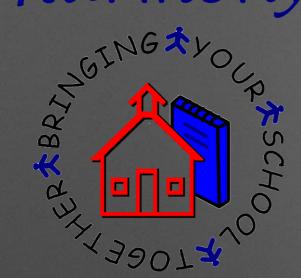

Placements in H2 are entered by either the office or teachers in Classroom... Student Skills by choosing Add... Student Placement

# To Use Placements in Elementary-H2

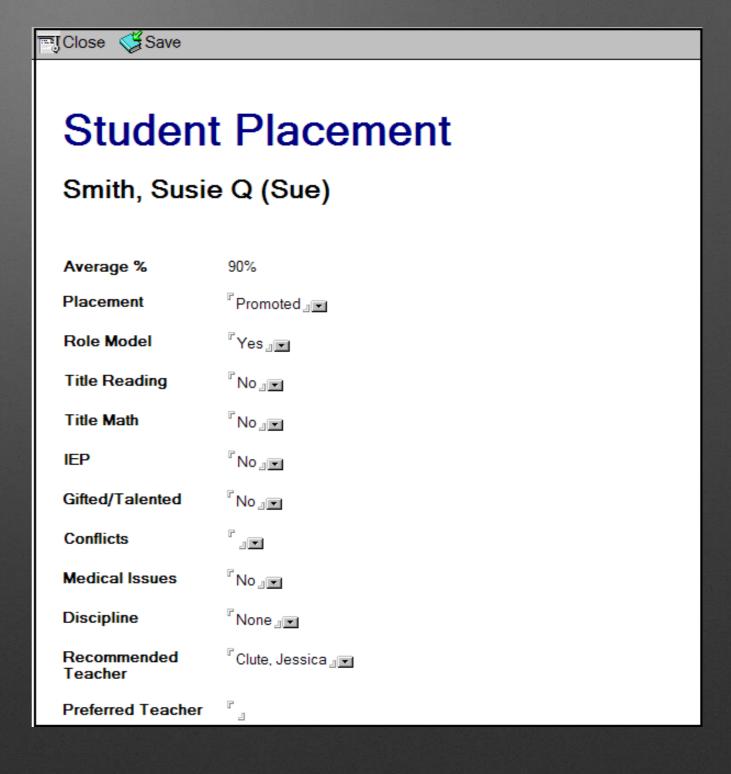

# To Use Placements in Elementary-H3

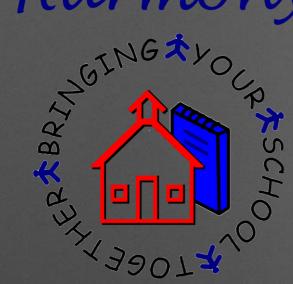

Placements in H3 are entered by either the office or teachers in Classroom...by
Homeroom by choosing Add New...
Student Placement

| Student placement for Tori Alli                                                                      |                                                                                           |     |  |  |  |
|----------------------------------------------------------------------------------------------------|-------------------------------------------------------------------------------------------|-----|--|--|--|
|                                                                                                    | 1<br>Female                                                                               |     |  |  |  |
| Average:                                                                                             |                                                                                           |     |  |  |  |
| Placement                                                                                            | Promoted •                                                                                |     |  |  |  |
| Role model:                                                                                          | Yes ▼                                                                                     |     |  |  |  |
| Title Reading:                                                                                       | No 🔻                                                                                      |     |  |  |  |
| Title Math:                                                                                          | No 🔻                                                                                      |     |  |  |  |
| IEP:                                                                                                 | No 🔻                                                                                      |     |  |  |  |
| High ability:                                                                                        | Yes                                                                                       |     |  |  |  |
| Conflicts:<br>press and hold down the Ctrl key,<br>and then click each student<br>you want to select | Alli, Tori Brinkley, Samantha Meyer, D Meyer, Mike Walker, Camryn Walker, Max Walker, Sue | * · |  |  |  |
| Medical Issues:                                                                                      | No 🔻                                                                                      |     |  |  |  |
| Discipline:                                                                                          | Moderate ▼                                                                                |     |  |  |  |
| Recommended teacher:                                                                                 | Patton, Bob B ▼                                                                           |     |  |  |  |
| Next Year teacher:                                                                                   | -select one- ▼                                                                            |     |  |  |  |
| Comment:                                                                                             |                                                                                           |     |  |  |  |

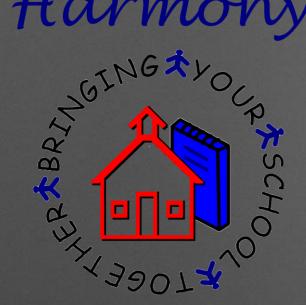

To Use Placements

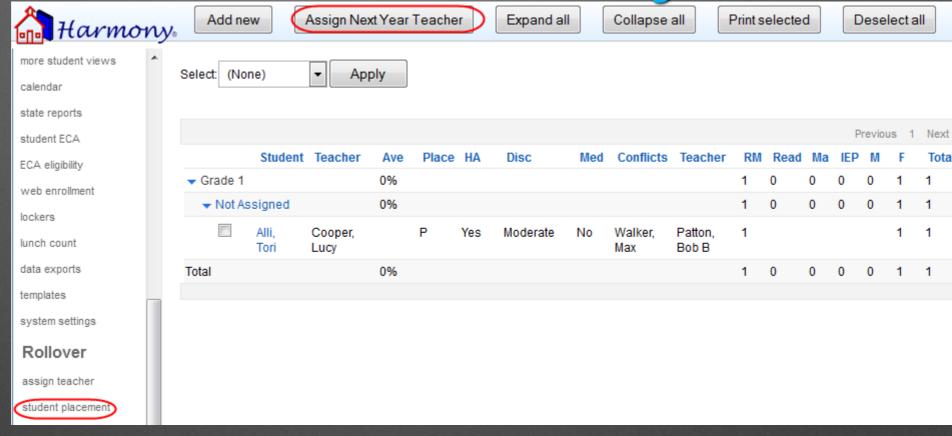

- Placements are then viewed in the Rollover navigator (H3) or the Ready for Next Year navigator (H2)
- They are used to determine next year classes
  - Teachers can be assigned from this view

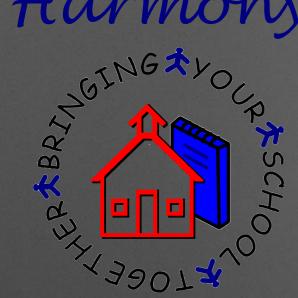

# Step 2:

# Completing the Current School Year

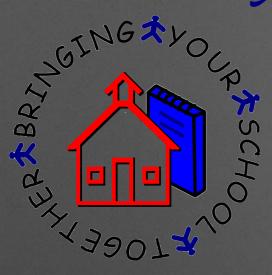

# What needs to be completed?

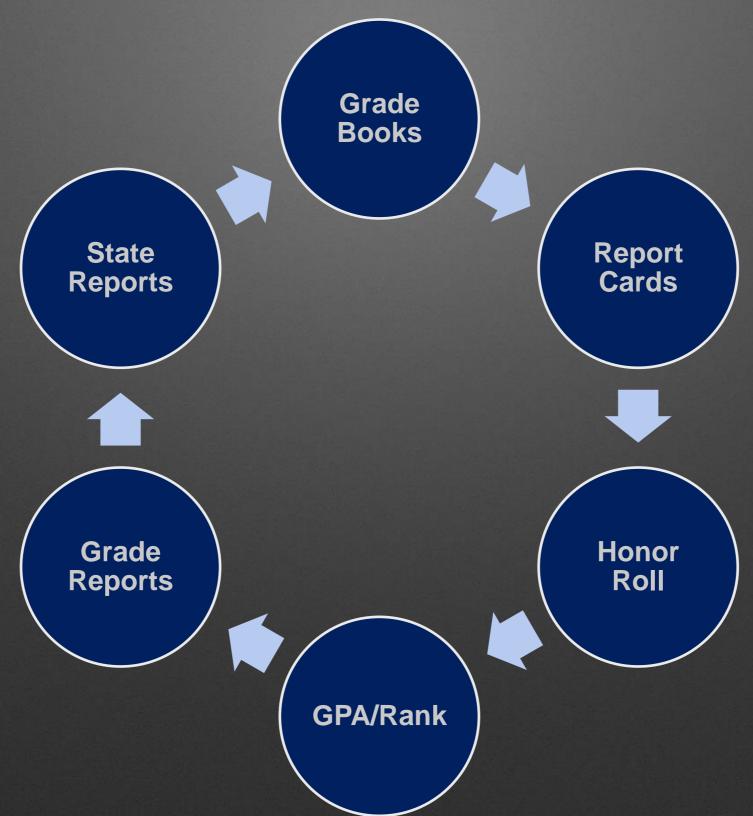

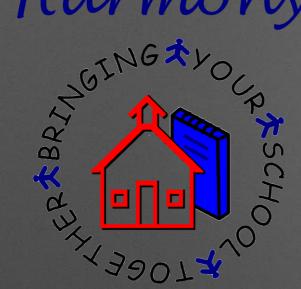

Guidance

School year:

Grading period:

Grades offered:

Grading periods:

Term:

Terms:

# Before you rollover...

2016-2017

7,8,9,10,11,12

2

2

2

Check your
System Profile to
make sure the
grades offered
are accurate.

 The highest grade level listed here will be marked as graduated

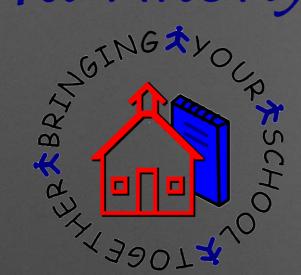

# Before you rollover...

- Make sure you have moved over students to the next database if they are going to a different school in your corporation
  - You should have already moved students for scheduling purposes
  - This is especially important if you have several elementary buildings and students move from one elementary to the next!

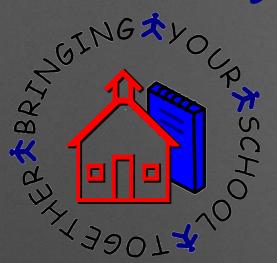

Step 3:

# The Rollover Process

Harmony 2

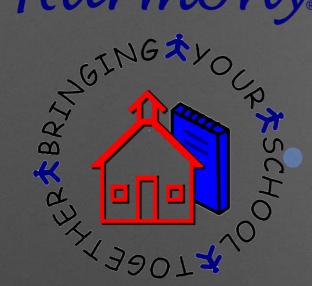

#### Harmony

School Management

Students

Attendance

Discipline

Health Records

Classroom

Office Use

System Admin

Profile Documents

Templates

Web Messages

Import Data

#### Ready for Next Year?

- 1. Promote/Retain
- 2. Advance Grade
- 3. Add School Year
- Assign Lockers
- 5. Assign Homeroom

Purchase Orders

# Harmony 2-Promote/Retain

Select the grade level to promote

- Begin with your highest grade level
- Select the students who are retained
- Choose a graduation date, if necessary

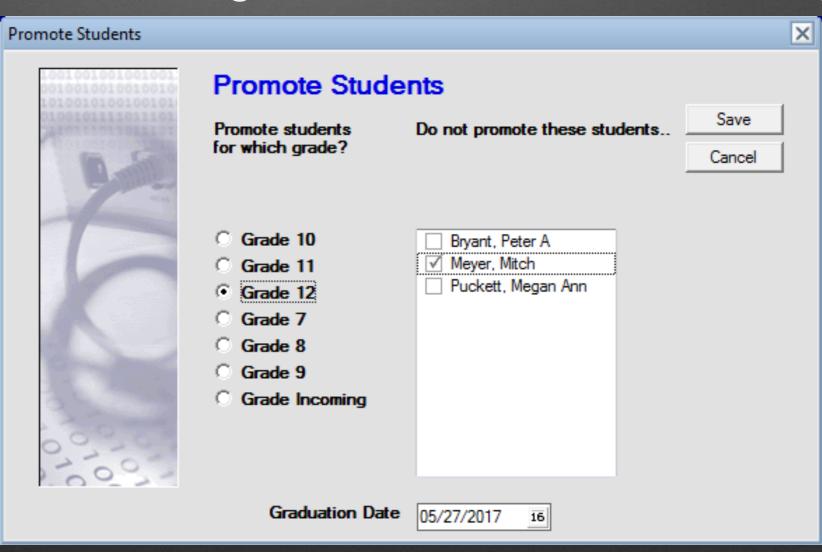

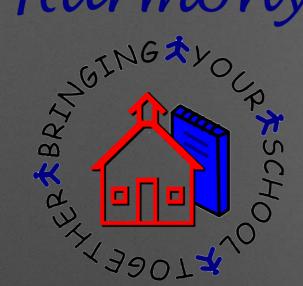

# Harmony 2-Advance Grade

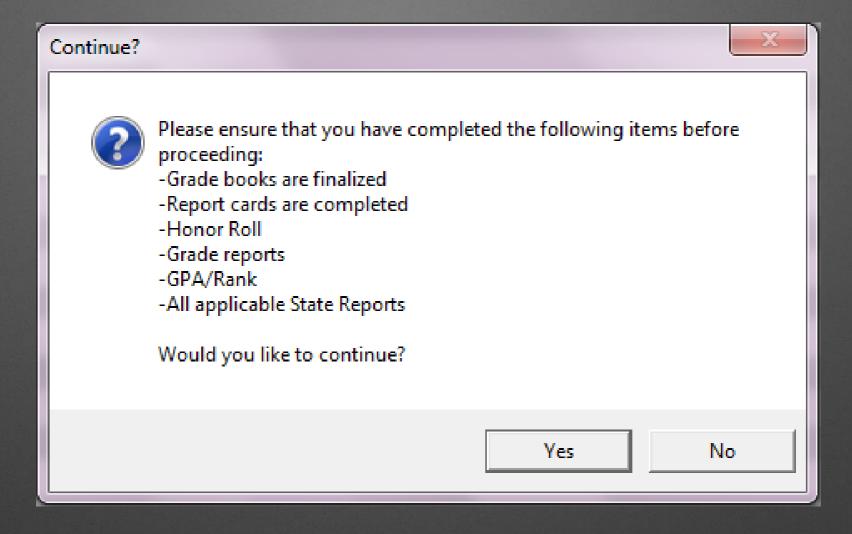

- Make sure you have completed all the necessary items
  - If not, stop the process and finish those items

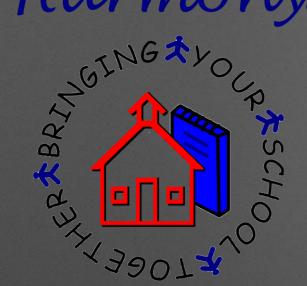

# Harmony 2-Advance Grade

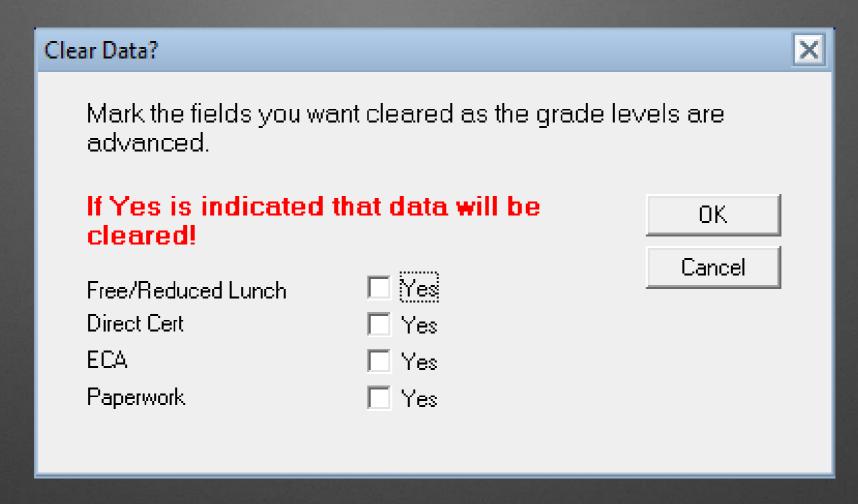

- Select if you wish to clear any data
  - When in doubt, do NOT clear
  - This can always be cleared after rollover

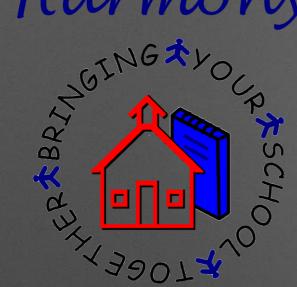

# Harmony 2-Advance Grade

- Select the grade level to advance
  - Begin with your HIGHEST grade level and work down

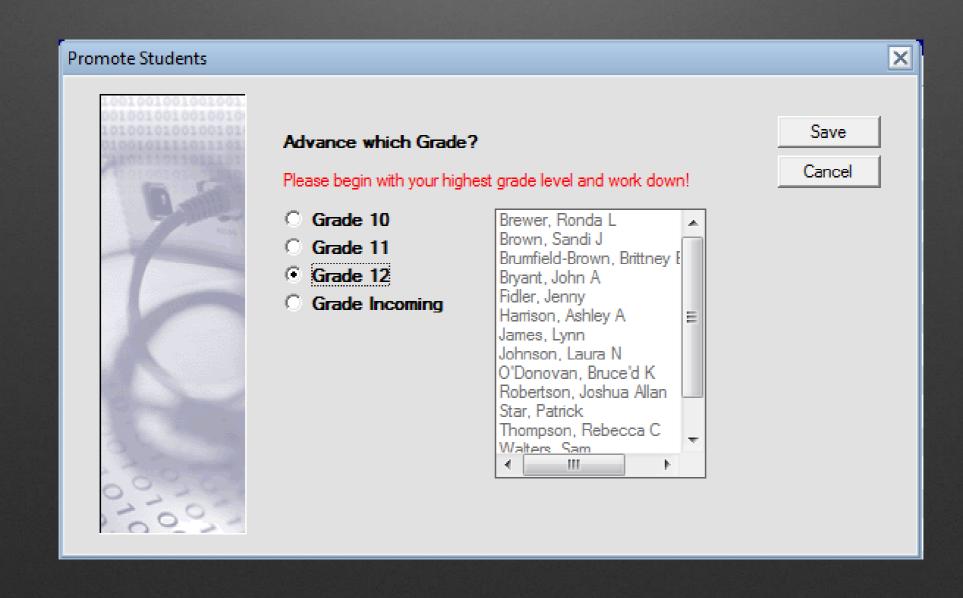

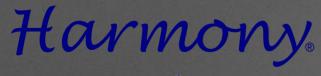

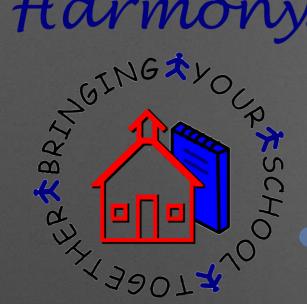

# Harmony 2-Advance Grade

Correct way to advance-Starting with highest grade and working down

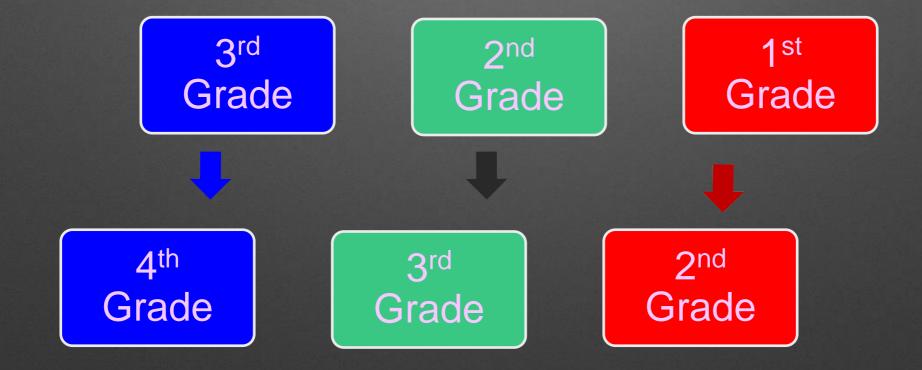

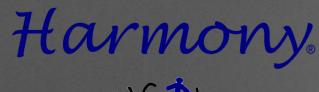

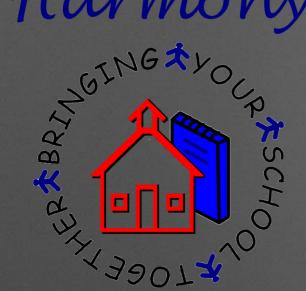

# Harmony 2-Advance Grade

What happens if you don't advance grade levels from highest to lowest?

1st Grade

2nd Grade

3<sup>rd</sup> Grade

4th Grade

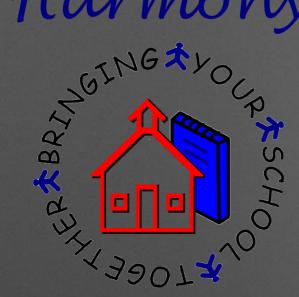

# Harmony 2-School Year

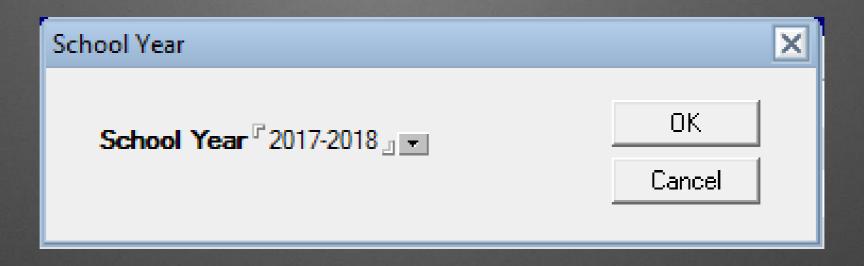

- Select what school year you wish to add
  - This will add the school year to each student

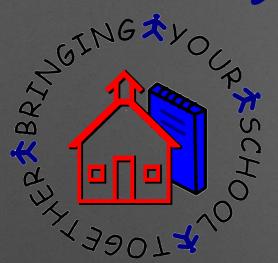

Step 3:

# The Rollover Process

Harmony 3

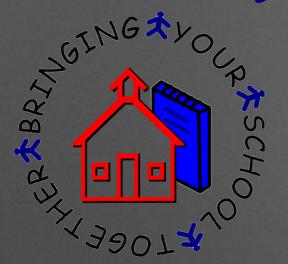

# Harmony 3 Rollover

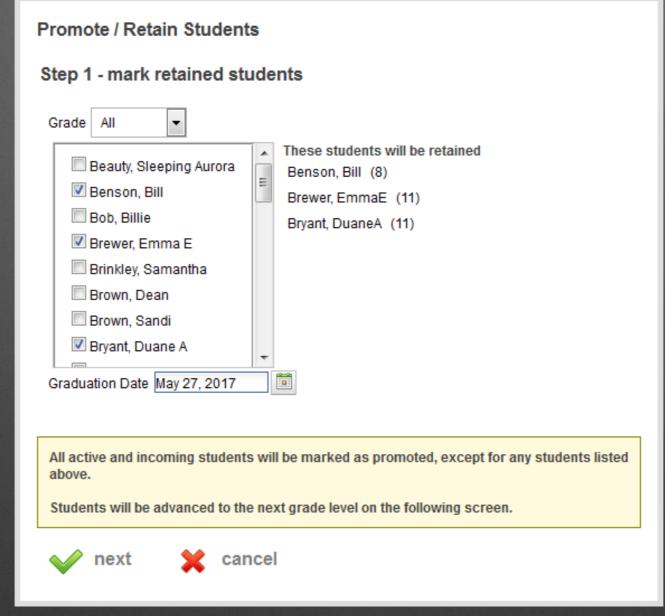

#### Choose "Promote Students"

- Select the students to be retained
- Enter the graduation date

#### Office Use

textbook rental

more student views

calendar

state reports

student ECA

ECA eligibility

web enrollment

lockers

lunch count

data exports

templates

system settings

#### Rollover

assign teacher

student placement

promote students

health records

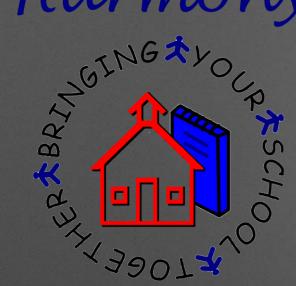

Verify that you have completed all the items from the school year

# Harmony 3 Rollover

#### Stop!

Please ensure you have completed the following items before proceeding...

- Grade books are finalized
- Report cards are complete
- Honor roll
- Grade reports
- GPA / Rank
- All applicable State Reports

If you have not completed these items, you should do so before you advance your students.

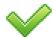

yes, continue

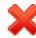

no, I'm not ready to continue

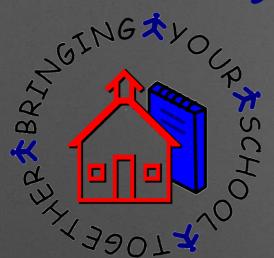

# Harmony 3 Rollover

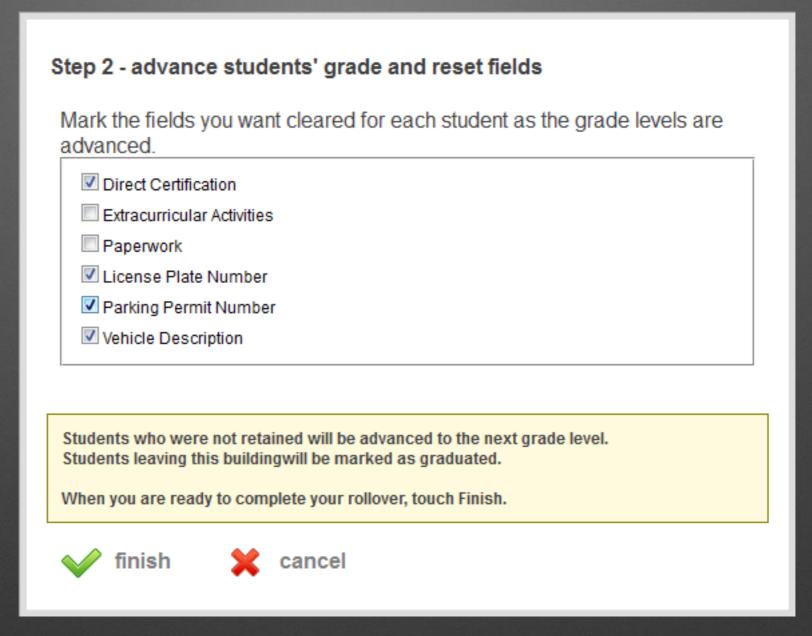

- Select what fields you want cleared
  - Students will be advanced to the next grade
  - School years will be automatically added

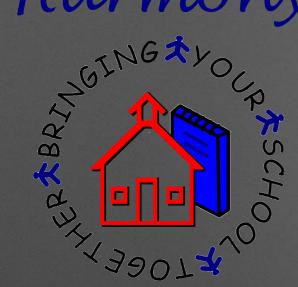

# Step 4:

# Setting up the New School Year

# After the Rollover steps are completed...

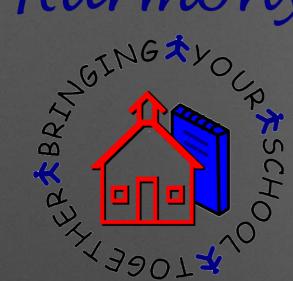

- System Profile changes
  - Change the school year
  - Enter the new grading period dates
  - Update the current term/current grading period

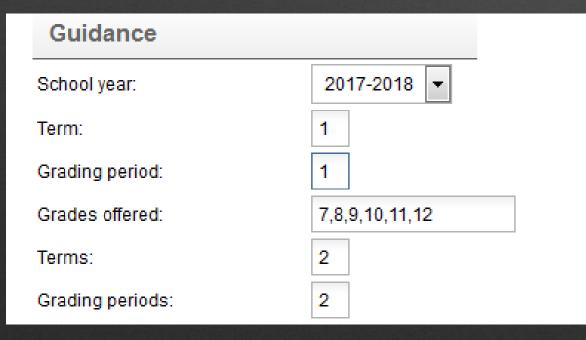

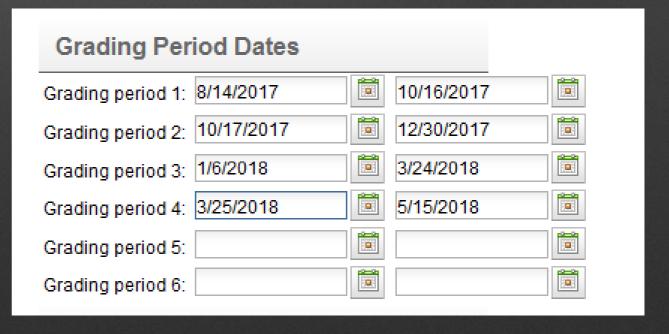

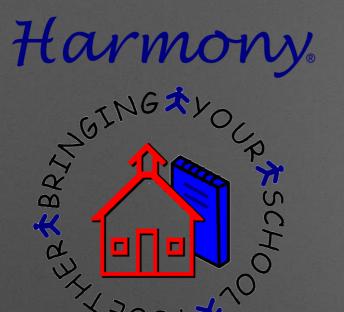

## IF YOU ARE SCHEDULING...

- Continue to work in the Show Next Year navigator as normal
- We will change current year views to match Show Next Year during the summer

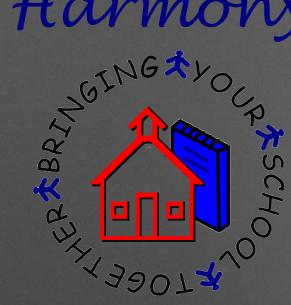

# lea th

# Records

# Rollover

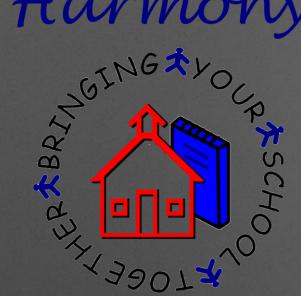

## Harmony 2 Health Records Rollover

- Click the "Rollover" button from the Immunizations, Allergies and Health Concerns views
- Select the building the students move to
- You must do this from each building

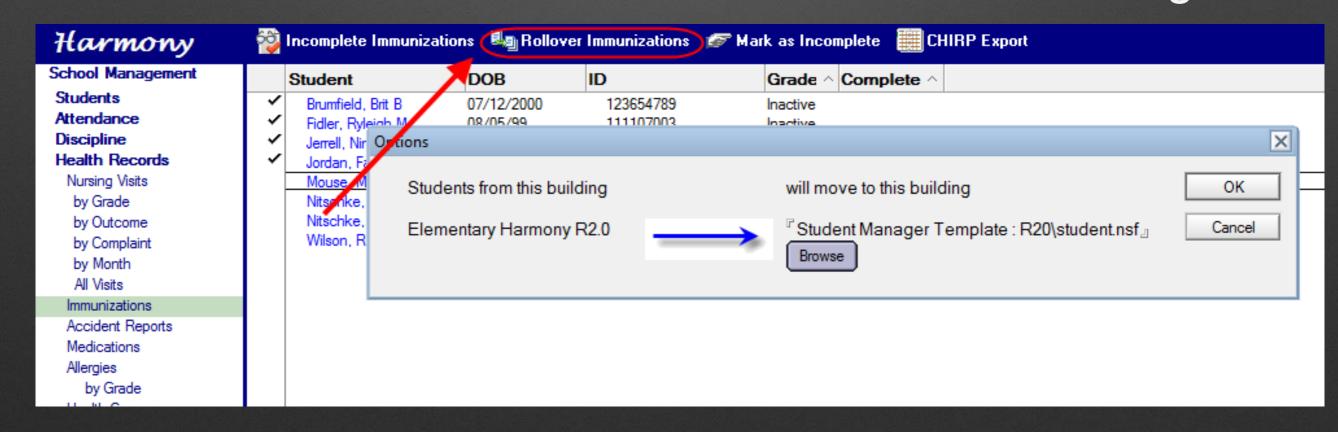

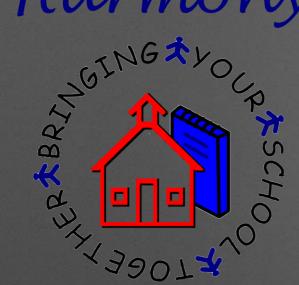

## Harmony 3 Health Records Rollover

- Building Rollovers must be done first
- Health records will be automatically moved to the building the student is in

| Rollover         |
|------------------|
| promote students |
| health records   |

| Smith , Susie Q | 9  | 10/16/99 | 222204555 | + |
|-----------------|----|----------|-----------|---|
| Test, Testing   | 11 | 04/05/00 | 222214001 | + |

#### Rollover health records

Health records will be updated with the students' current grade level and advanced to the next building where appropriate.

Students from this school will be moving on to which school?

Somewhere Central High School

All buildings should complete their student rollover before you run this process.

Are you ready to roll over your health records?

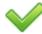

yes, continue

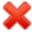

no, I'm not ready to continue

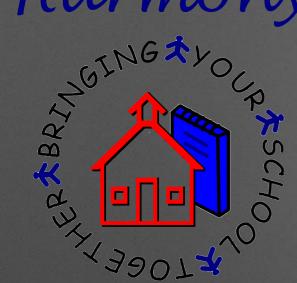

# Other Questions/Comments?

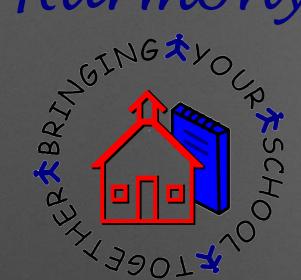

# Help Document Website

http://harmony.logickey.com/support